# VCER & Firestorm 使用介紹

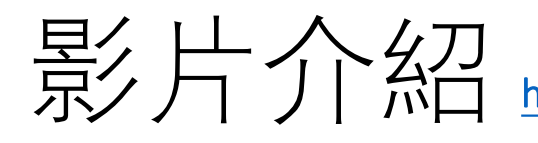

모ᄼ 出 介 幻刀<br>宋ク 片 介 (M口 <https://www.youtube.com/watch?v=dC0gsYQ8PV0&list=PLjaD9JWSIsBuhxyArfry9zHeDSa-y8YOU>

- VCER $\frac{2}{n+1}$ 
	- <https://youtu.be/dC0gsYQ8PV0>
- VCER 登入
	- <https://youtu.be/r5WGM-fBd5I>
- 角色初始設定
	- <https://youtu.be/KtYgxo5zFJY>
- 購物
	- <https://youtu.be/CcOl7qMyxBU>
- 安裝卸除配件
	- <https://youtu.be/15n-2h83hT0>
- 基本建築功能
	- <https://youtu.be/AvmJmLGxW1Y>
- 觀看的角度
	- <https://youtu.be/SSkEJernOMQ>
- 刪除及基本建設
	- <https://youtu.be/WRhEB7aDK1Y>
- 顏色及材質
	- https://youtu.be/6MkVHf gCrg
- 環境設定
	- <https://youtu.be/H7xhfUepwyU>
- 特性
	- [https://youtu.be/cC\\_IykGbv2U](https://youtu.be/cC_IykGbv2U)
- 網頁在物件上
	- <https://youtu.be/IajwoUfajj8>
- 程式碼
	- [https://youtu.be/P\\_mAvpMQBIs](https://youtu.be/P_mAvpMQBIs)
- 改變地貌
	- <https://youtu.be/gz2xai1s7EU>

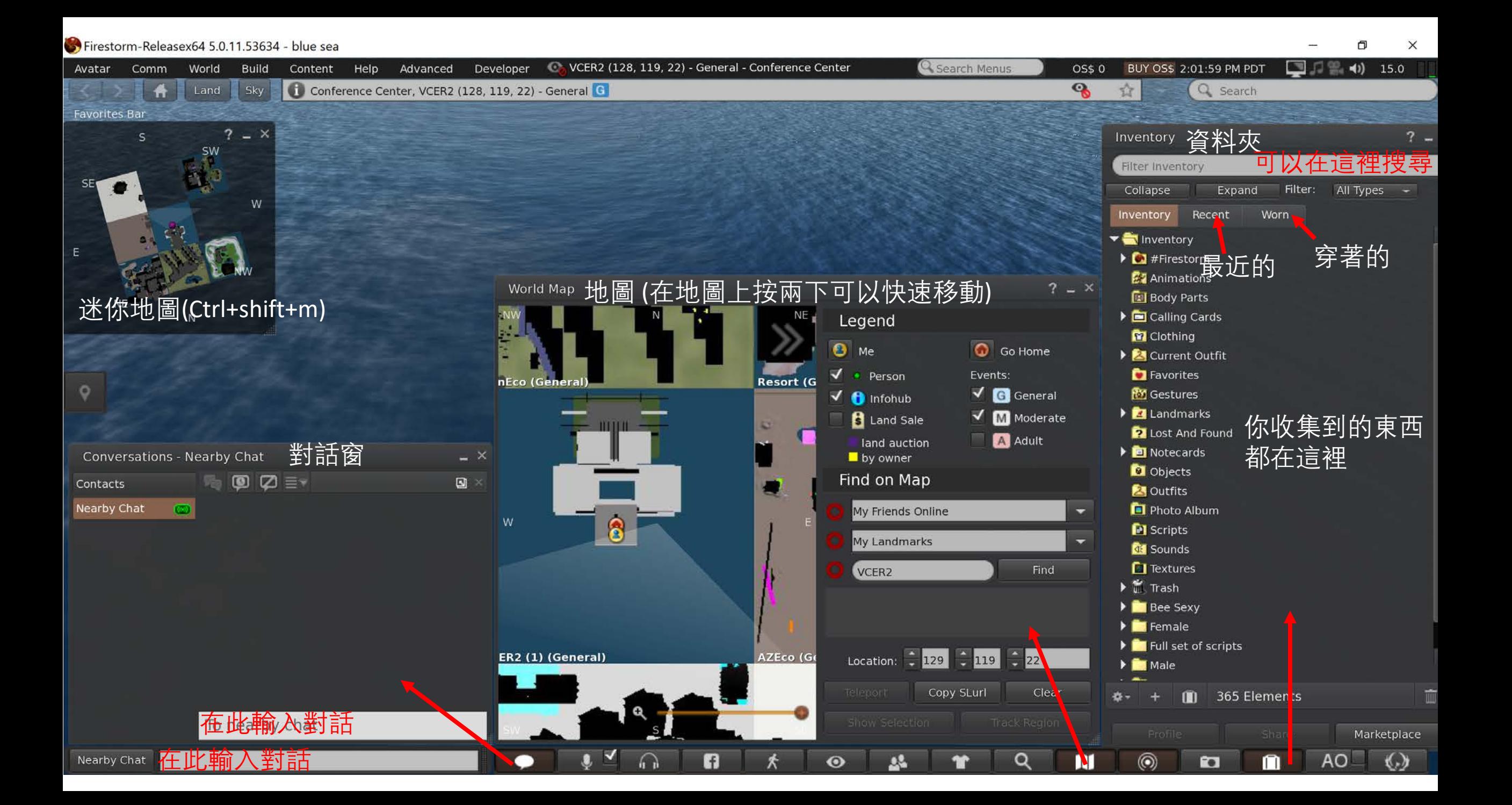

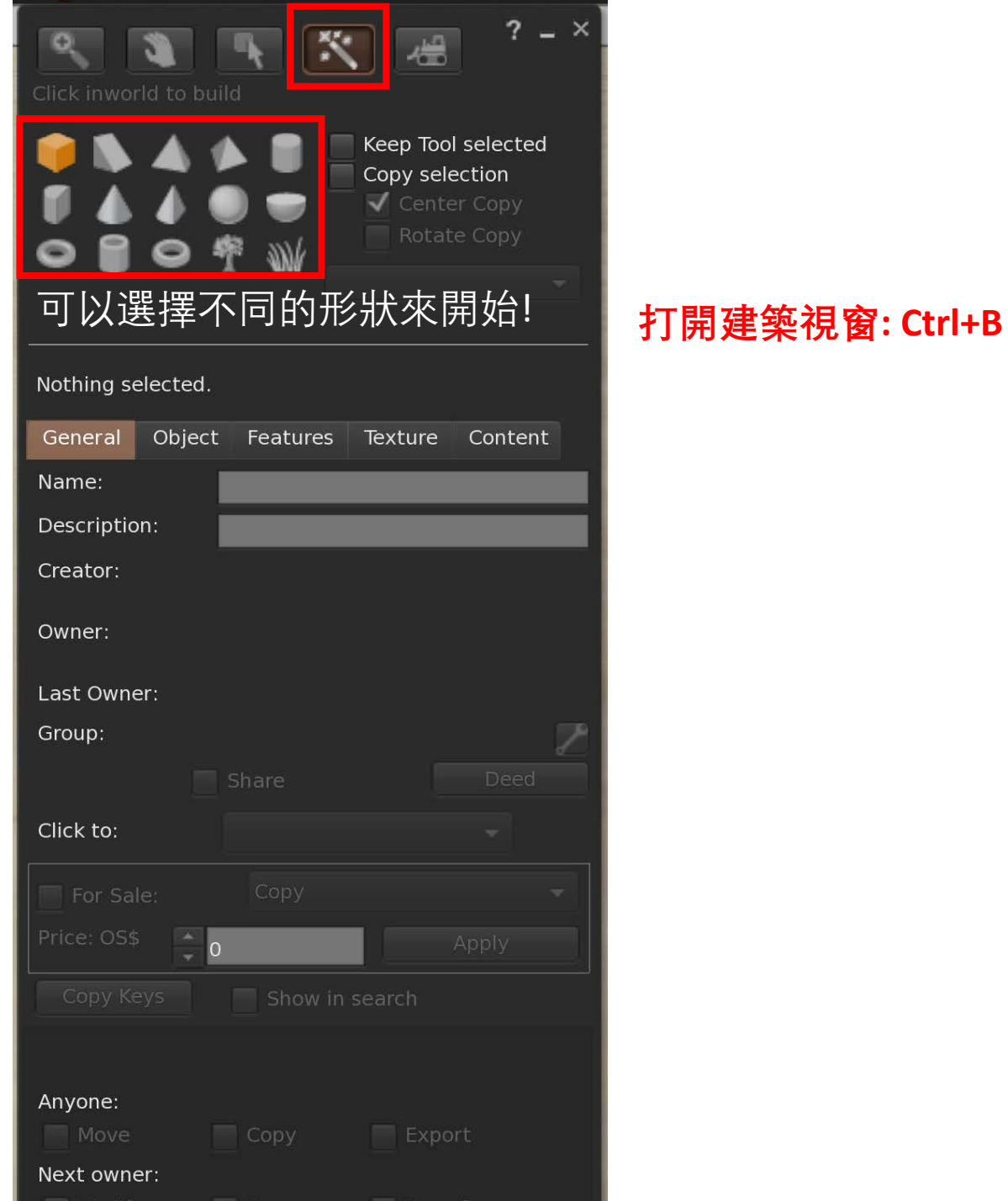

#### $? - x$  $\frac{1}{\sqrt{2\pi}}$ Q  $\frac{M}{\sigma}$  $\bullet$  Move Stretch Both Sides Rotate (Ctrl)  $\sqrt{\phantom{a}}$  Stretch Textures Stretch (Ctrl+Shift)  $\overline{\blacktriangledown}$  Snap ➡ Select Face Edit axis at root Align Show Highlight **Edit linked**  $\rightarrow$  Link Unlink World  $\overline{\phantom{0}}$ 其木相容<br>**基本的**配图d, land impact 1<br>Remaining capacity 14998. More info Object Features Texture Content General Name: 幫物件命名 Primitive Description: blue sea & 造物者 Creator: blue sea & 擁有者 Owner: Last Owner: blue sea Group:  $(none)$ Y  $\Box$  Share 按下物件 Touch (default) Click to: 後的反應 For Sale: Price: OS\$  $\left| \frac{1}{\tau} \right|_0$ Copy Keys Show in search You can modify this object Anyone: 其他人可以 移動/複製  $\Box$  Copy Move Next owner:  $\blacktriangledown$  Modify  $\blacktriangledown$  Copy  $\blacktriangledown$  Transfer

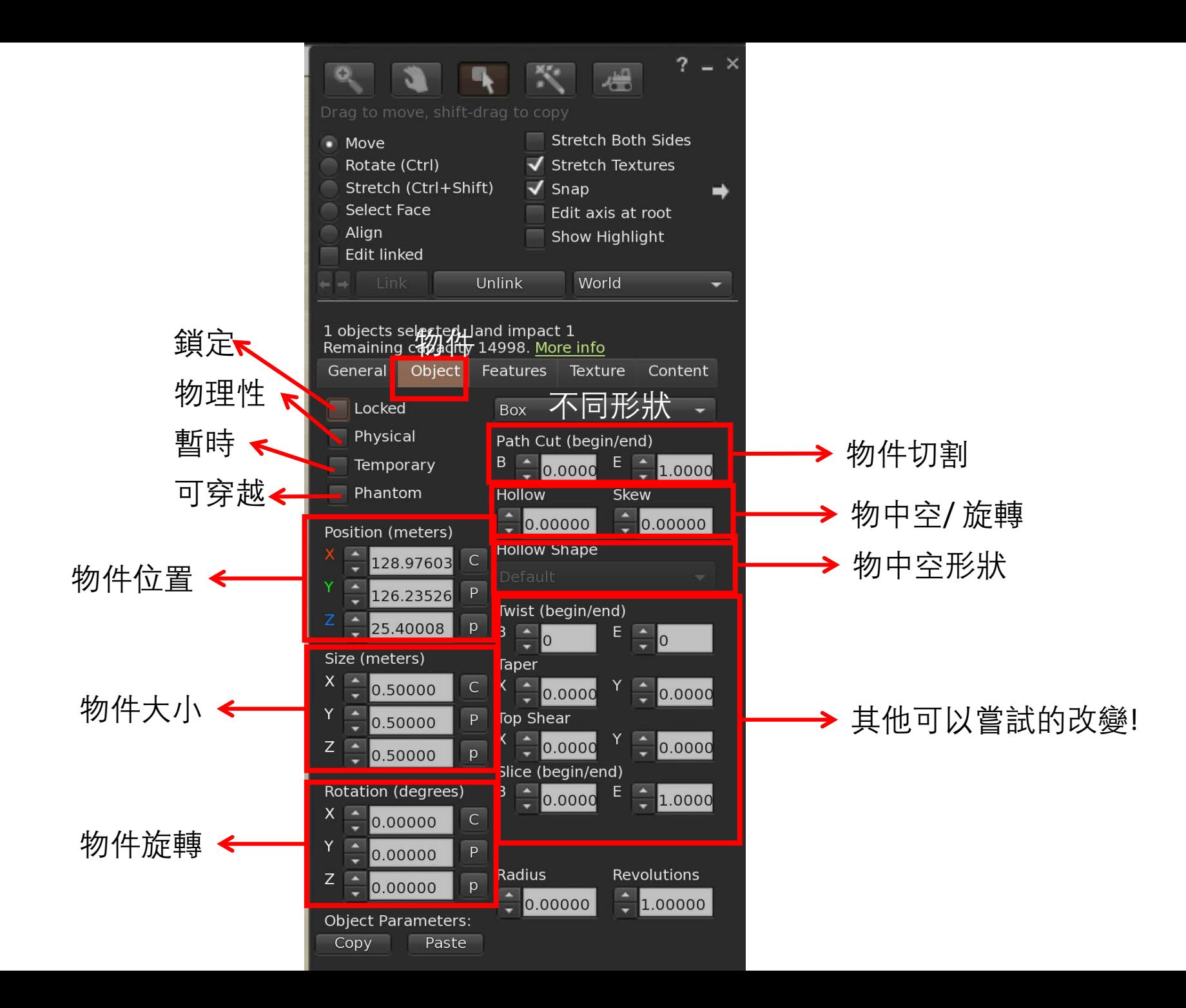

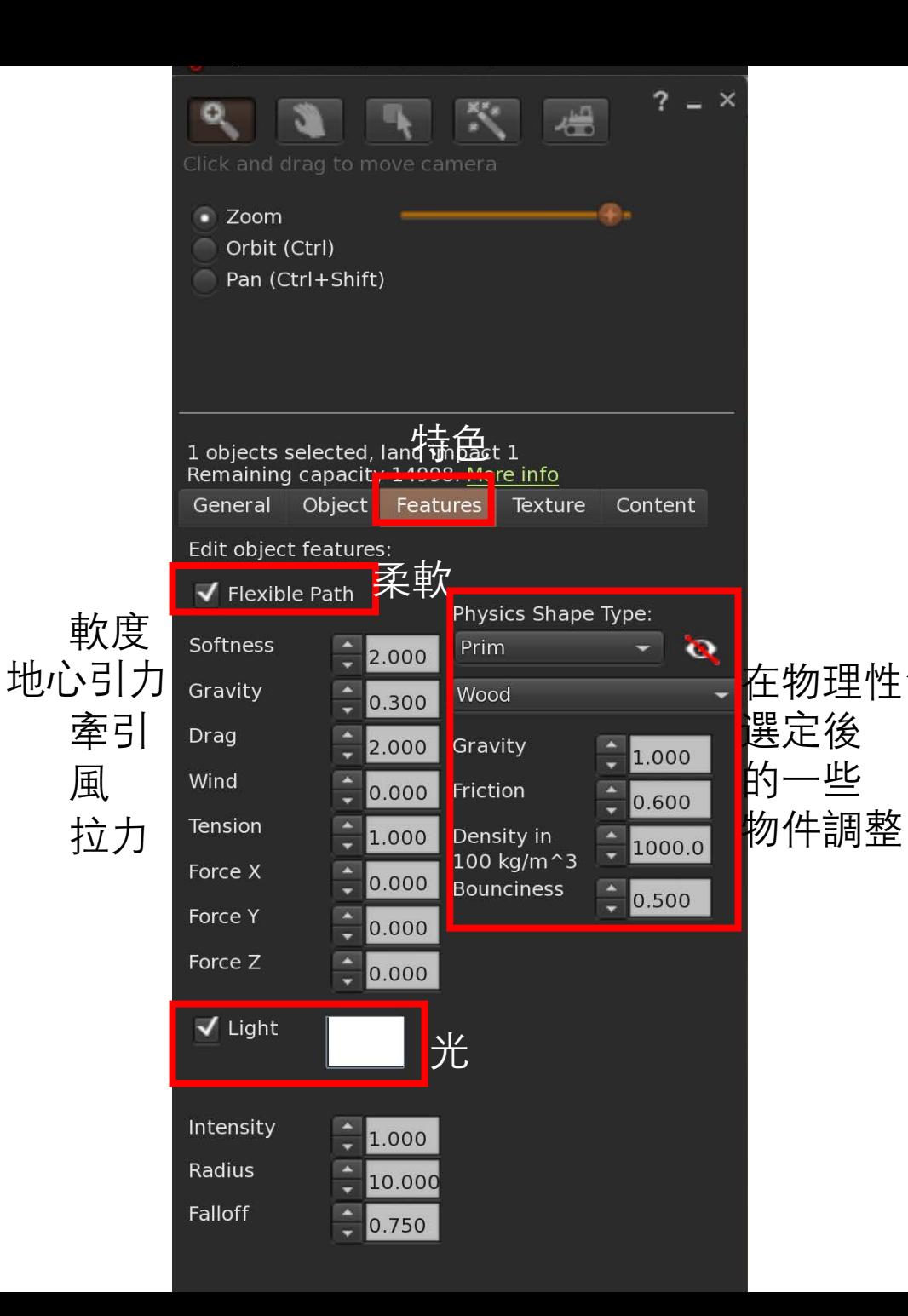

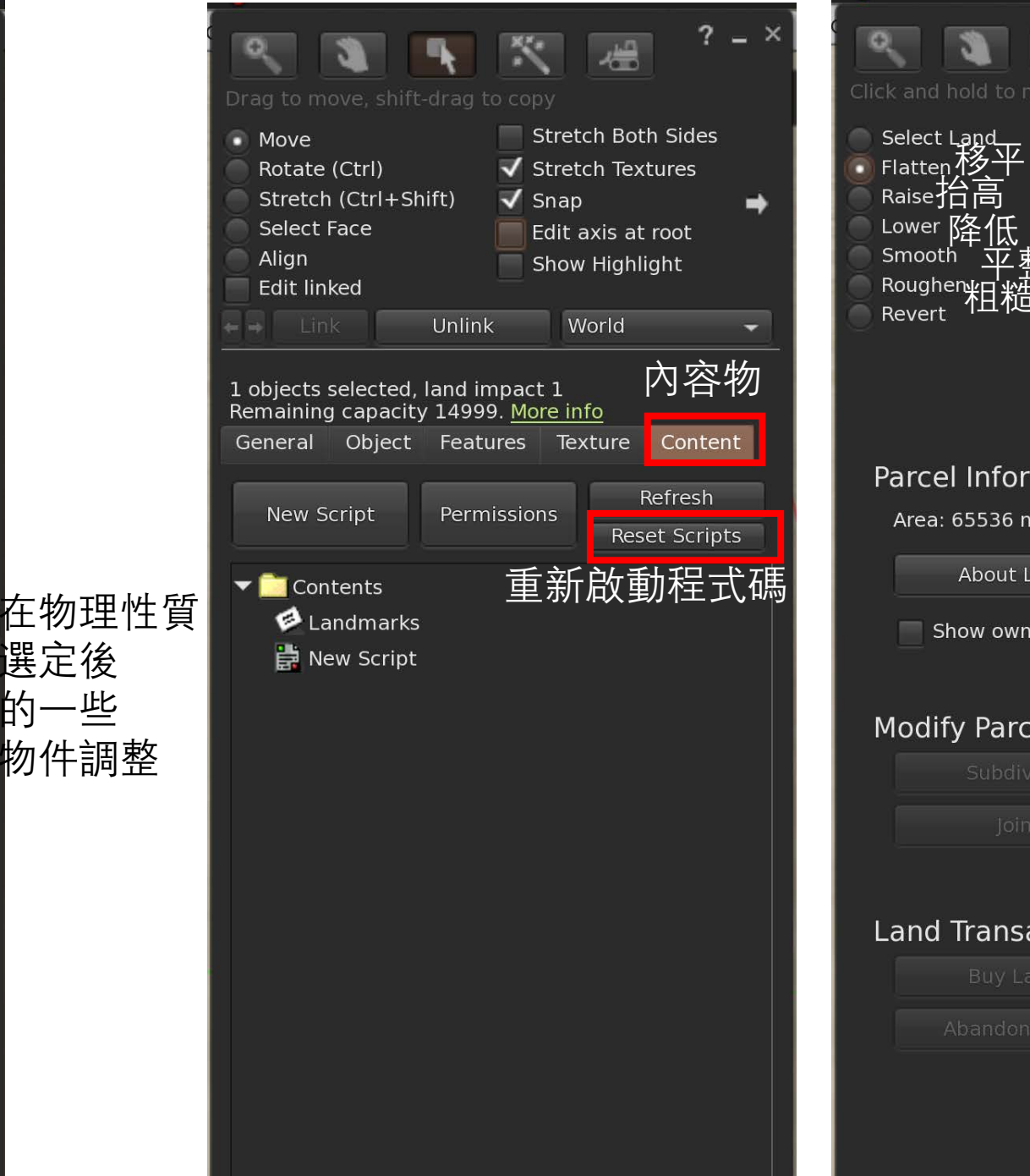

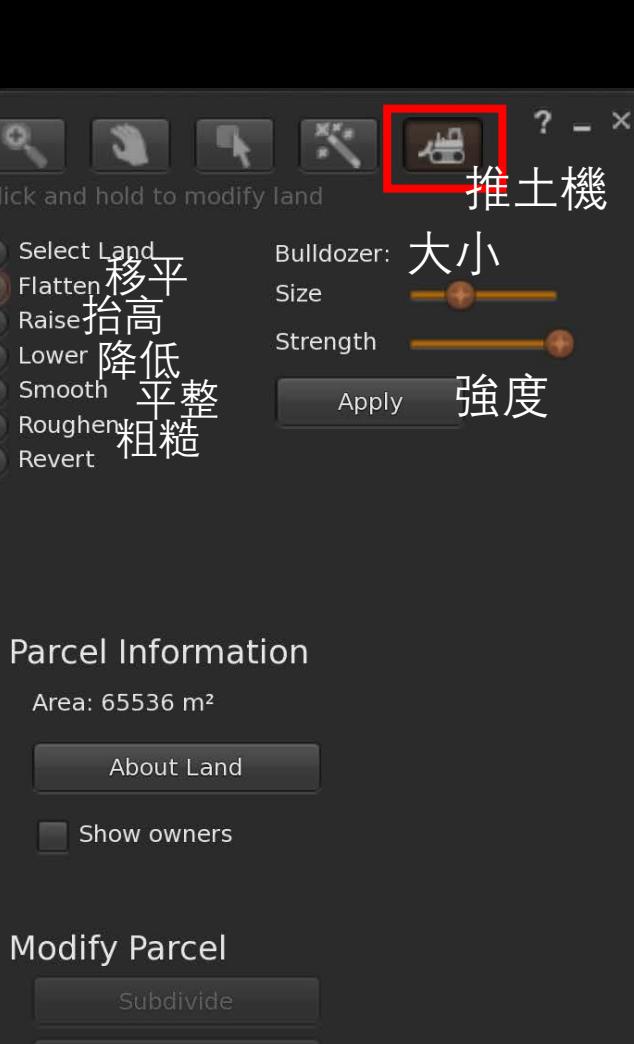

### **Land Transactions**

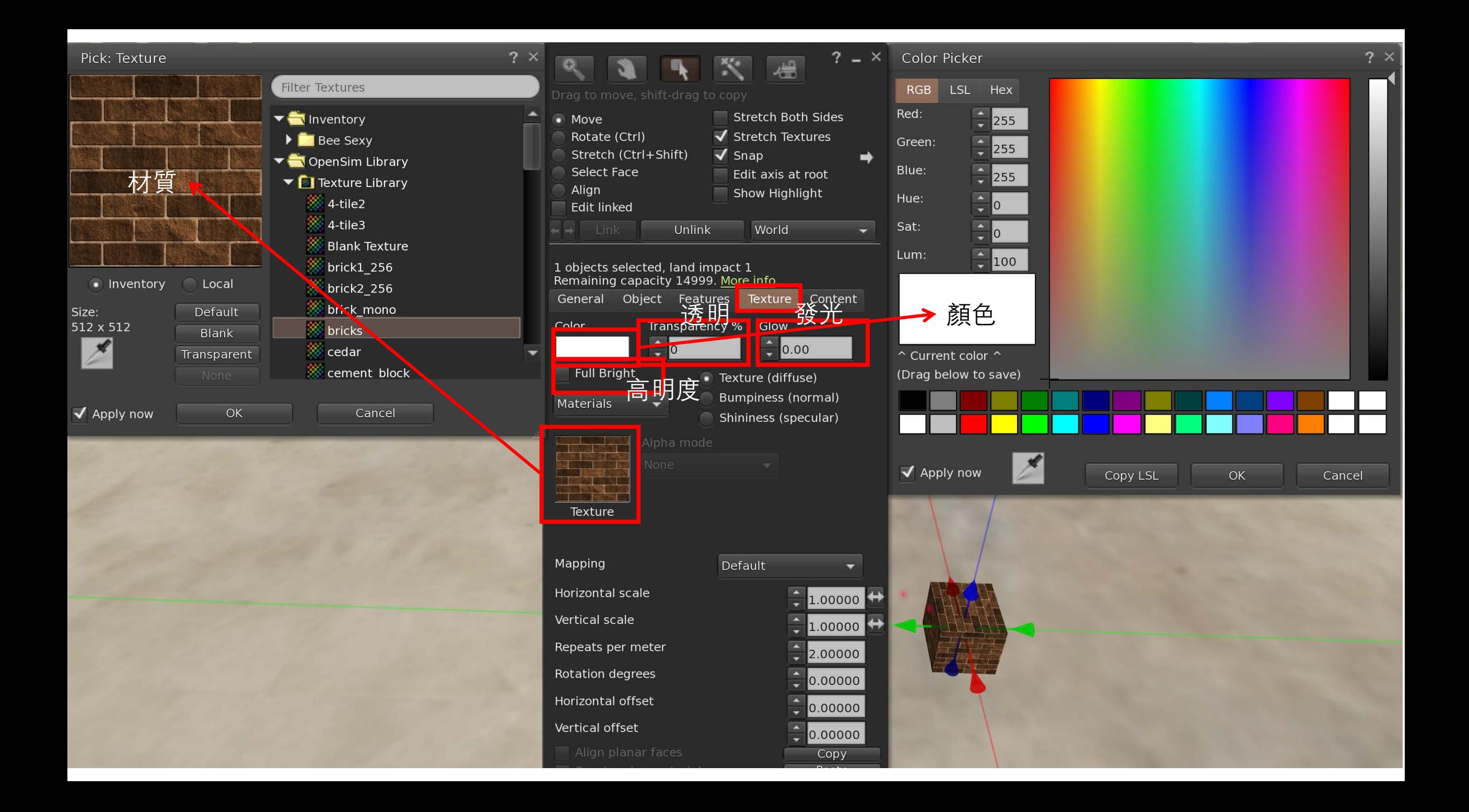

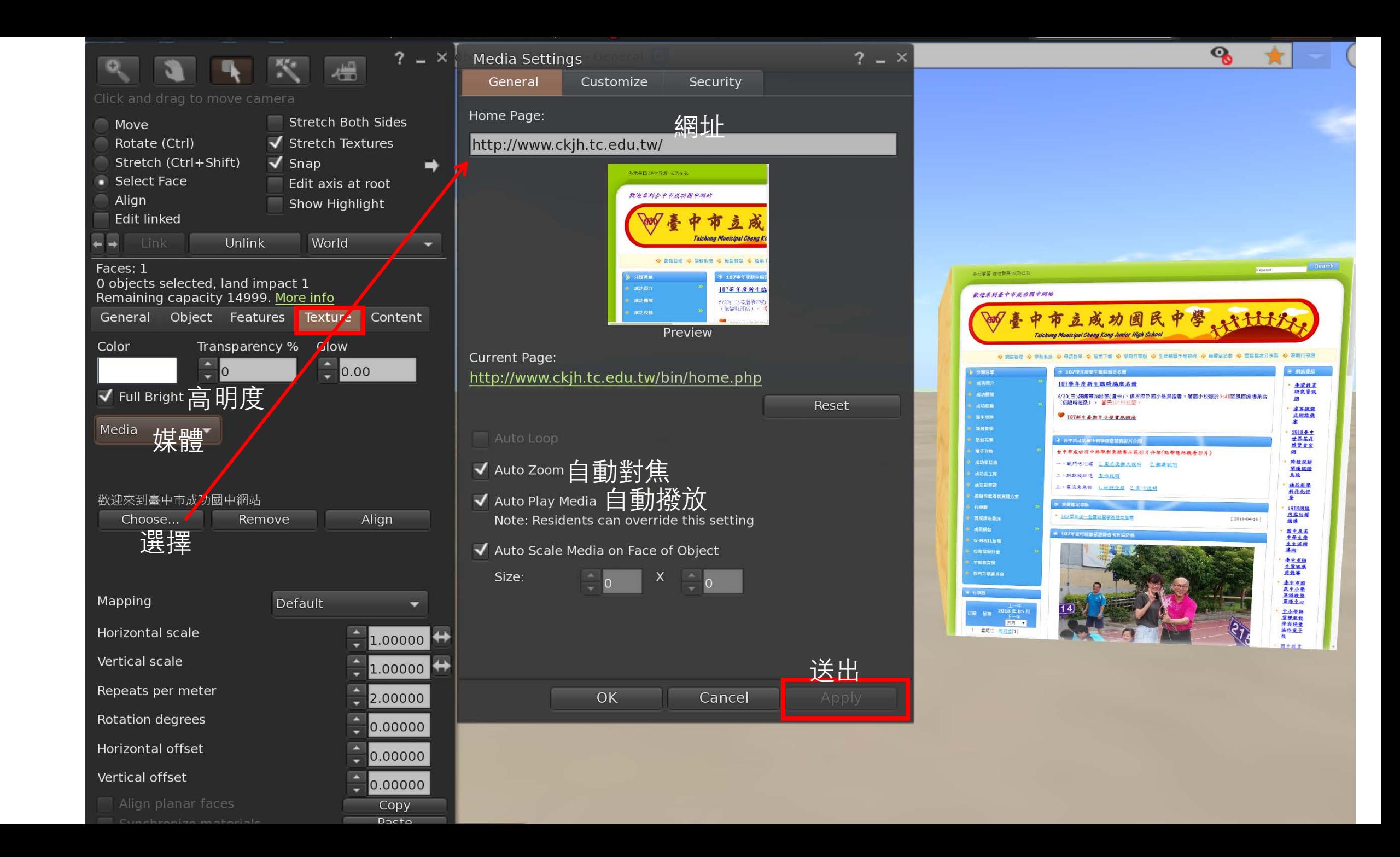

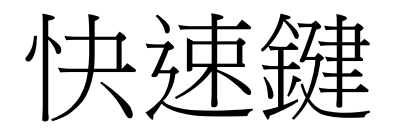

## • 環境

- 日出: Ctrl+Shift+u
- 正午: Ctrl+Shift+y
- 日落: Ctrl+Shift+n
- 午夜: Ctrl+Shift+x
- 建築
	- 打開建築視窗: Ctrl+B
	- 修改物件: 在物件上按右鍵, 選擇"Edit"
	- 旋轉: 按住 Ctrl
	- 改變大小: 按住Ctrl+Shift
	- 連結物件: Ctrl+L
	- 取消連結物件: Ctrl+Shift+L
	- 複製物件: 按著Shift 然後拉x/y/z軸
	- 回復之前的動作: Ctrl+z

## • 觀看

- 放大縮小: 按著Alt 鍵,再按著滑鼠左鍵 移動
- 旋轉視角: 按著Alt+Ctrl 鍵,再按著滑鼠
- 偏離中心:按著Alt+Ctrl+Shift鍵,再按著 滑鼠左鍵移動
- 還原視角: 按兩下Esc
- 移動
	- 飛高: page up鍵
	- 降落: page down鍵
	- 跑: 按兩下↑ 然後按住
	- 坐: 在物件上按右鍵然後選取"sit"